## ◎CON-PAS で画面が先に進まない時の対処法~ブラウザのキャッシュクリア~

工事材料試験所企画管理課

平素よりお世話になっております。工事用材料試験の新基幹システム「CON-PAS」(2023/11/20 現在、 コンクリートの圧縮強度試験のみ対応)に関する不備があり、お客様にはご迷惑をおかけしております。 CON-PAS 使用時に、画面が先に進まない、はじかれてしまう、といった現象が生じることがあります。 その際にはお手数ですが、以下を参照の上、「キャッシュクリア」をお願い致します。

## 1.キャッシュとは

「キャッシュ」は、ブラウザが一度表示したページのデータを保存する機能で、再度同じページにアク セスした際にデータを再利用し、初回アクセス時より高速にページを表示することが可能になります。 一方で、キャッシュが溜まりすぎてブラウザ動作が重くなってしまうことがあります。キャッシュの蓄 積によってブラウザの挙動に不具合が生じている可能性があれば、キャッシュをブラウザから削除して みてください。CON-PAS はキャッシュを多用しているため、キャッシュが蓄積しやすい性質がありま す。

## 2.Edge をお使いの場合

①ブラウザ右上の[…]マークをクリック

②
(2) (3) 「設定] をクリック

③左の[プライバシー、検索、サービス]をクリック

④[閲覧データをクリア]の項目内にある「今すぐ閲覧データをクリア」をクリック

⑤[キャッシュされた画像とファイル]にチェックを入れ、期間を選定して[今すぐクリア]を クリック

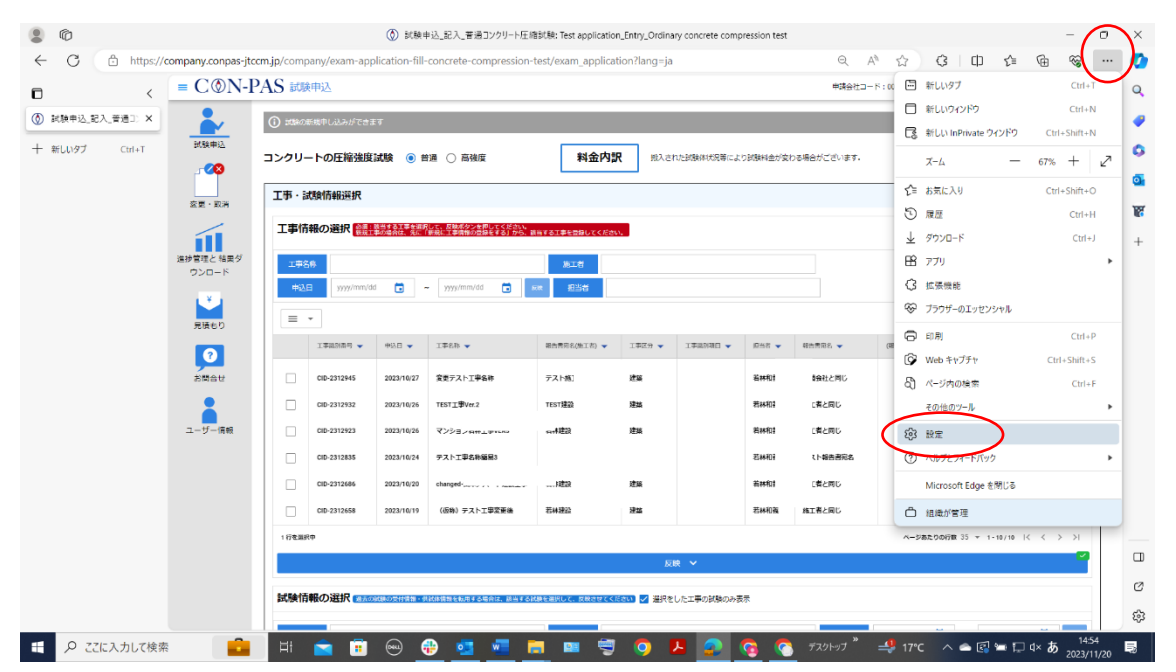

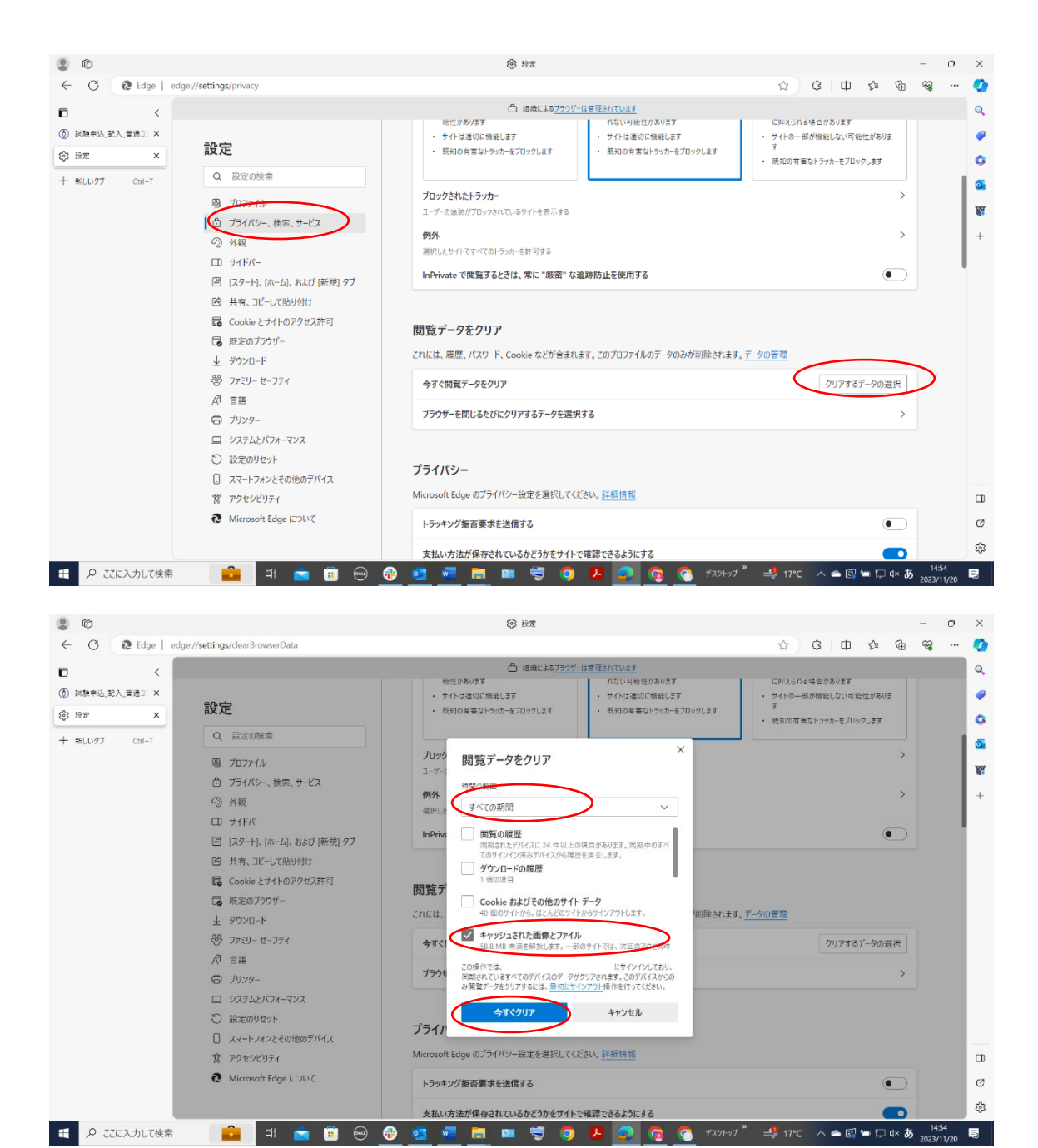

## 3.Chrome をお使いの場合

①ブラウザ右上の[︙]マークをクリック

- ②[設定]をクリック
- ③左の[プライバシーとセキュリティ]をクリック
- ④[閲覧履歴データの削除]をクリック
- ⑤[キャッシュされた画像とファイル]のチェックボックスにチェックを入れ、期間を選定して [データを削除]をクリック

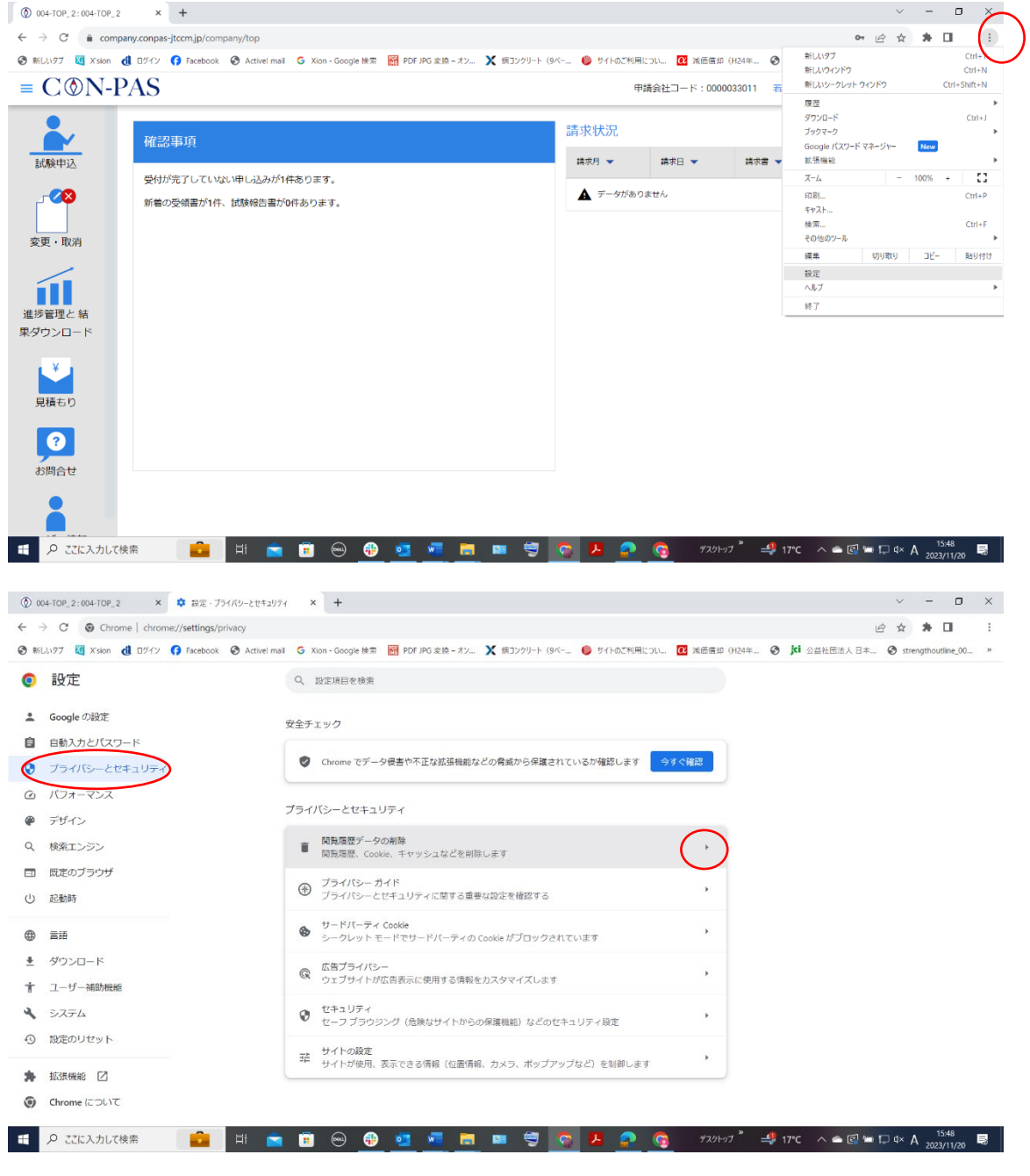

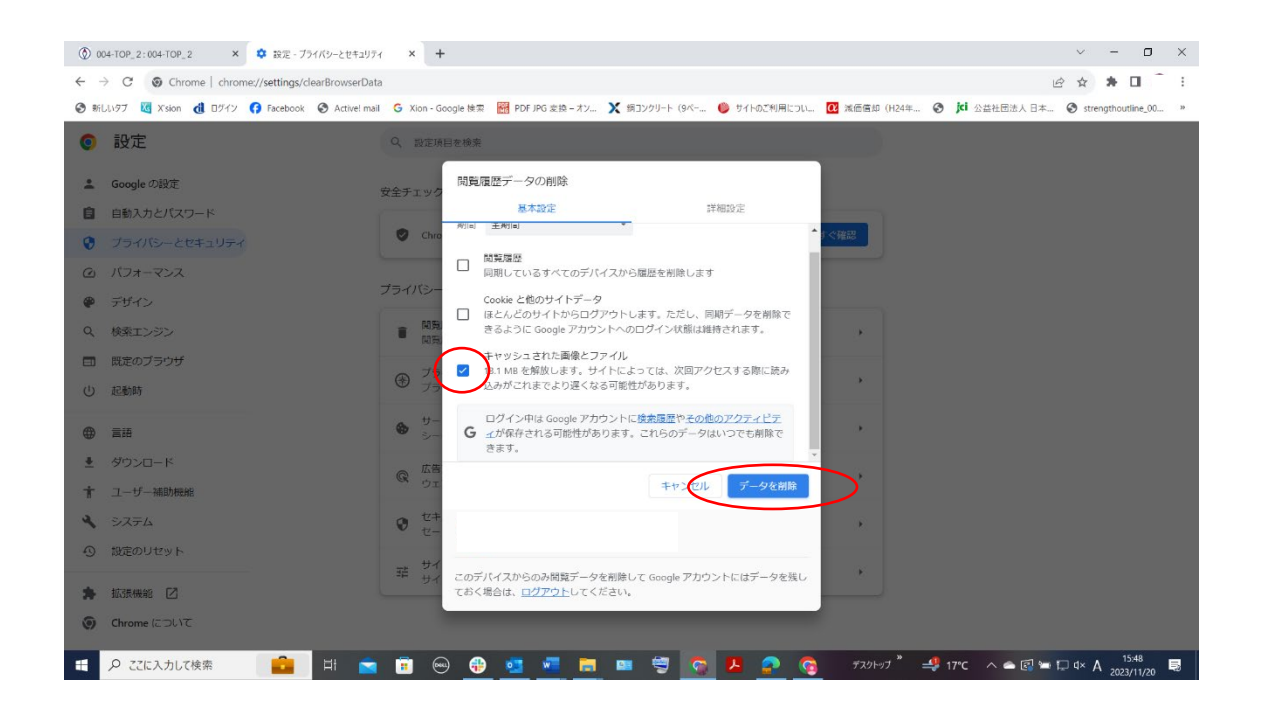